# VLAN-Konfiguration

# <span id="page-0-0"></span>Konfiguration auf Cisco-Switch

#### VLAN erstellen

Switch(config)# vlan 10 VLAN erstellen Switch(config-vlan)# name VERWALTUNG Name vergeben

#### einzelnes VLAN löschen

Switch(config)# no vlan 10

#### alle VLANs löschen

Switch# delete flash:vlan.dat Switch# reload

#### Port zu VLAN zuweisen

Switch(config)# interface Fa0/1 Switch(config-if)# switchport mode access Switch(config-if)# switchport access vlan 10

#### zusätzliches Voice-VLAN am selben Port

```
Switch(config-if)# mls qos trust cos
Switch(config-if)# switchport voice vlan 20
```
#### Port zurück zu VLAN1

Switch(config-if)# no switchport access vlan

#### Trunk-Port

Switch(config)# interface Fa0/1 Switch(config-if)# switchport mode trunk Switch(config-if)# switchport trunk native vlan 99 fur ungetaggte Frames Switch(config-if)# switchport trunk allowed vlan 20,30,40 nur spezielle VLANs übertragen

### **Diagnose**

Switch# show vlan VLANs, Status, Portzuweisung Switch# show interfaces vlan 20 up Switch# show interfaces Fa0/1 switchport VLAN-Zuordnung, Trunk, ...

## Trunk-Port auf Cisco-Router (Router-on-a-stick)

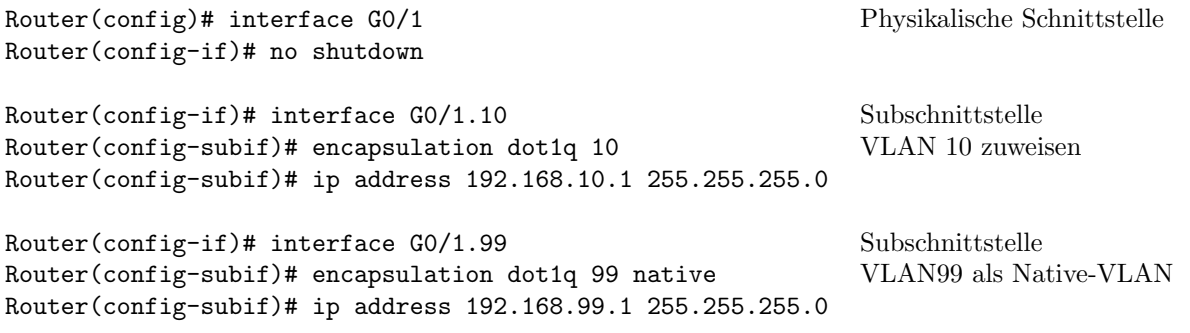